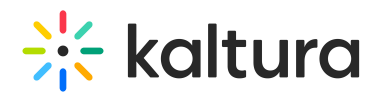

## **Modify the Channel/Media Gallery Playlist Order**

Last Mo dified o n 02/01/2022 11:00 am IST

This article describes how to modify the Channel/Media Gallery playlist order in the Playlists tab.

Modifying the channel/Media Gallery's playlist sequential order is the process of defining the existing playlist's order of appearance in the channels/Media Gallery page. This is done from a channel/Media Gallery's Playlists Tab.

## **To reorder the Playlists in the Playlists tab**

- 1. In KMS, select My Channels from the User drop down menu. In KAF, select Media Gallery.
- 2. For Channels, click the Edit (pencil) icon on the channel thumbnail or click on thumbnail and choose Edit from the ACTIONS drop down menu. For Media Galleries, choose Edit from the ACTIONS drop down menu.
- 3. Select the Playlists tab.
- 4. Drag and drop to reorder the playlists.